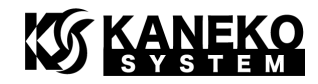

# UCB-SC589 ユーザーズマニュアル

第 2 版

金子システム株式会社

1

### **KOS KANEKO** ご注意

- 1. 本資料に記載されている内容は本資料発行時点のものであり、予告なく変更することがあります。 当社製品のご購入およびご使用にあたりましては、当社ホームページを通じて公開される情報を参 照ください。
- 2. 当社から提供する情報の正確性と信頼性には万全を尽くしていますが、誤りがないことを保証する ものではありません。当社はその使用に対する責任を一切負いません。その使用によって第三者の 特許権、著作権その他知的財産が侵害された場合でも、同様に責任を負いません。
- 3. 本資料は、当社の書面による事前の明示同意がない限り、いかなる形式でも複製できません。
- 4. 当社保証範囲を超えて当社製品をご使用された場合の故障および事故につきましては、当社は、一 切その責任を負いません。

### 目次

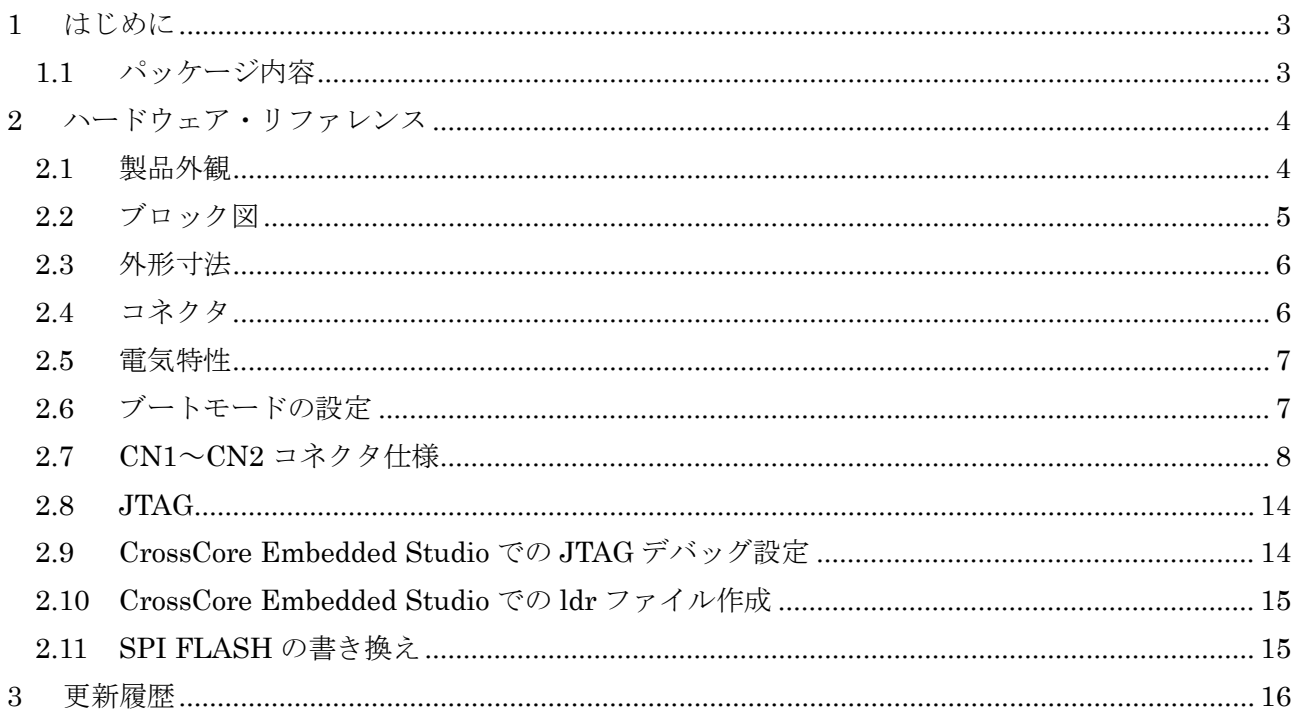

## **KG KANEKO**

<span id="page-2-0"></span>1 はじめに

このたびは当社製品をご購入いただき、ありがとうございます。

本製品は、Analog Devices 社 SHARC+プロセッサ ADSP-SC589 を使用した DSP モジュールで す。SHARC コアが新しくなり、倍精度浮動小数演算対応となり、より高速演算ができるようにな りました。画像やオーディオなどの信号処理用途に最適です。

本製品 UCB-SC589 の特徴は以下の通りです。

- $60mm$ (横)×45mm(縦)×1.6mm(基板厚)
- SHARC+の動作に必要な電源は基板にて生成するため、3.3Vを供給すれば動作いたします
- 512M バイト DDR3 SDRAM×2 を搭載しているため、OS や大きなサイズのプログラムや データを保持することができます。
- 128M バイト SPI フラッシュメモリ搭載なので、外部データの保存も可能です

また、ADSP-SC589 プロセッサの特徴は以下の通りです。

- デュアルコア SHARC+と ARM Cortex-A5 SoC
- SHARC+コア:最大 450MHz、パリティ付き 640k バイト/コアの L1 SRAM
- ARM コア:最大 450MHz、Cortex-A5 (NEON/FPU 内蔵)
- ECC 保護付き 256k バイトの L2 SRAM
- FFT/IFFT/FIR/IIR/HAE/SINC アクセラレータ内蔵
- SPORT/SPDIF/ASRC/PCG/I2C/SPI/USB/CAN/UART/PPI/GPTIMER/GP COUNTER/PWM/WDT/ADC の豊富なペリフェラルを内蔵
- **45個の DMA チャンネル**
- 529 ピン BGA パッケージ

詳細は、アナログ・デバイセズ社の ADSP-SC589 のサイトを参照ください。

[http://www.analog.com/jp/products/audio-video/audio-signal-processors/sharc/adsp-sc589.ht](http://www.analog.com/jp/products/audio-video/audio-signal-processors/sharc/adsp-sc589.html) [ml](http://www.analog.com/jp/products/audio-video/audio-signal-processors/sharc/adsp-sc589.html)

● 回路図やサンプルプログラムは、以下のサイトを参照ください。 <http://kaneko-sys.co.jp/support/>

#### <span id="page-2-1"></span>1.1 パッケージ内容

UCB-SC589 のパッケージには、以下が含まれます。

表 1 パッケージ内容

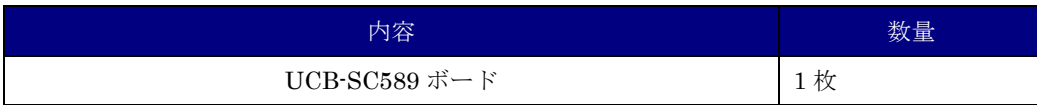

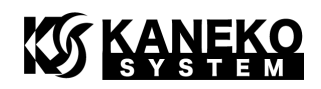

- <span id="page-3-1"></span><span id="page-3-0"></span>2 ハードウェア・リファレンス
	- 2.1 製品外観

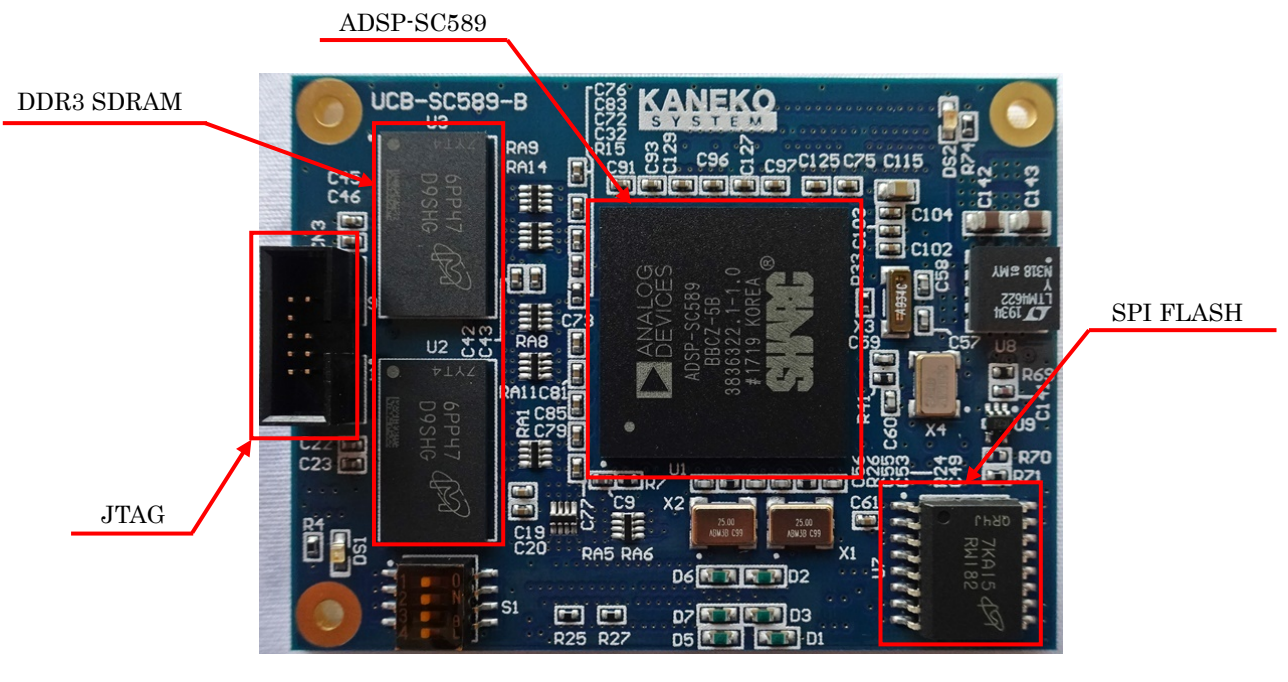

図 1 表面写真

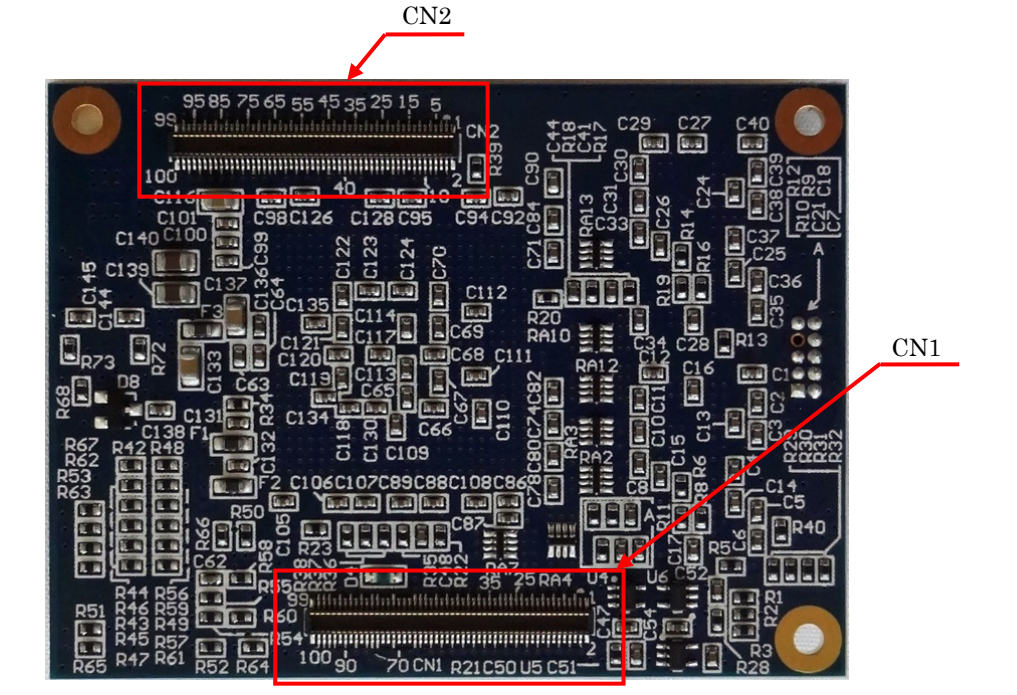

図 2 裏面写真

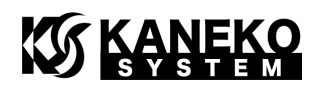

<span id="page-4-0"></span>2.2 ブロック図

ここでは、UCB-SC589 ボード上のプロセッサの構成を説明します。

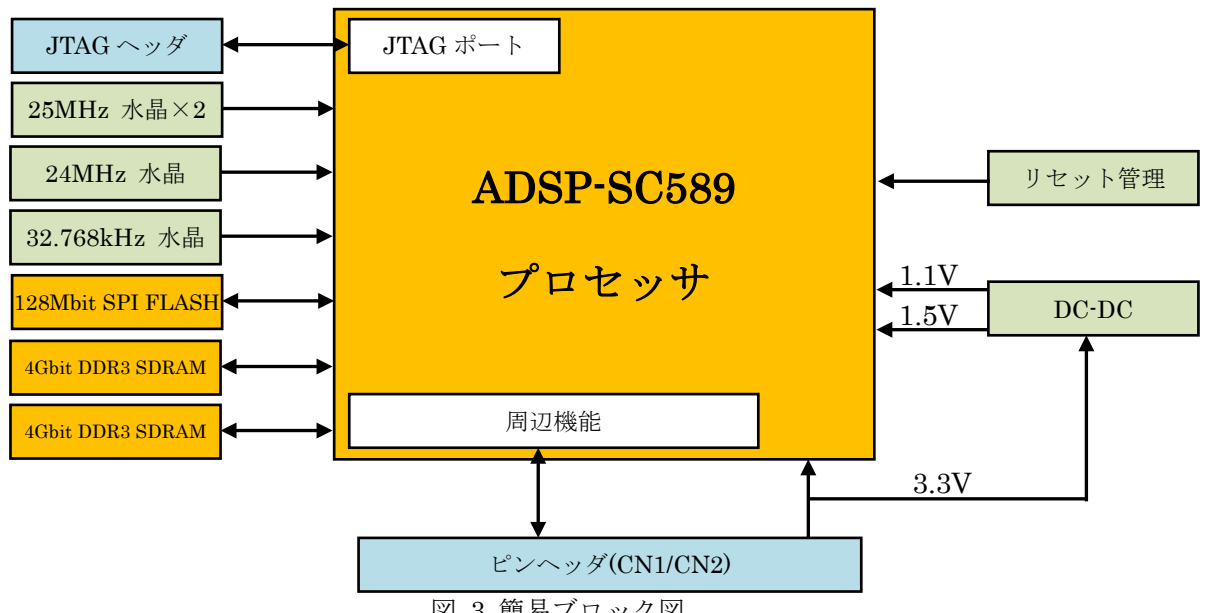

図 3 簡易ブロック図

UCB-SC589 は、ADSP-SC589 プロセッサを中心に、動作に最低限必要となる以下の機能で構成 されています。

- JTAG コネクタ  $(2\times5$  列ハーフピッチ)
- $\bullet$  128M ビット SPI FLASH
- $\bullet$  4G ビット DDR3 SDRAM×2
- $25MHz$  水晶×2
- $24MHz$  水晶 (USB 用)
- $32.7680kHz$  水晶 (RTC 用)
- $\bullet$  1.1V/1.5V DC-DC
- リセット管理(リセットスーパーバイザ)

<span id="page-5-0"></span>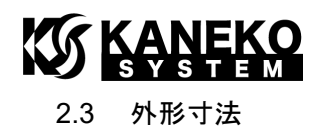

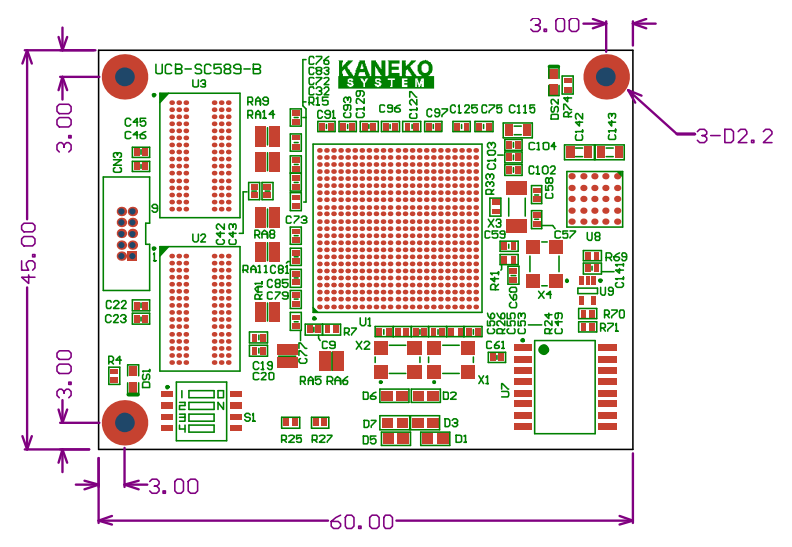

図 4 基板外形図 1

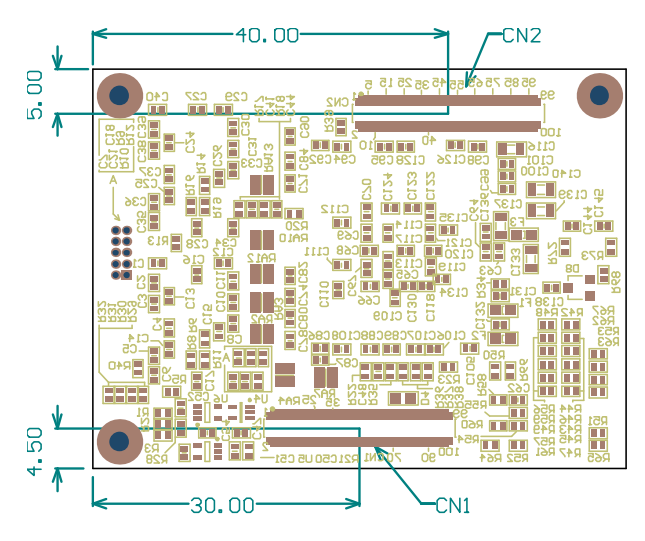

図 5 基板外形図 2 (TOP VIEW)

#### <span id="page-5-1"></span>2.4 コネクタ

表 2 使用コネクタ

| 基板            | コネクタ型番                  | 備考          |  |
|---------------|-------------------------|-------------|--|
| UCB-SC589     | Hirose DF40C-100DP-0.4V | 連結時高さ 1.5mm |  |
| ベースボード側(ユーザ側) | Hirose DF40C-100DS-0.4V |             |  |

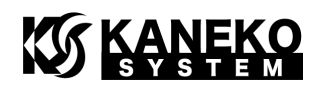

#### <span id="page-6-0"></span>2.5 電気特性

| 項目                                              | 条件                                                   | 記号               | min   | typ   | max   |
|-------------------------------------------------|------------------------------------------------------|------------------|-------|-------|-------|
| 供給電圧                                            |                                                      | $+3V3D$          | 3.13V | 3.3V  | 3.47V |
| RTC バックアップ電源                                    |                                                      | VCC_RTC          | 2.0V  | 3.3V  | 3.60V |
| 3.3V 供給時の消費電流<br>(実測・参考値)                       | JTAG デバッグ中<br>待機している状態<br>(SDRAM 有効)<br>while(1)実行状態 | ICC1             |       | 0.26A |       |
| CCLK:450MHz/コア<br>SCLK:225MHz<br>SCLKO:112.5MHz | (SDRAM 有効/全<br>コア)                                   | ICC <sub>2</sub> |       | 0.43A |       |
| SCLK1:112.5MHz<br>DCLK:450MHz                   | 全コア FFT 演算/<br>FFT アクセラレー<br>タ有効/SDRAM 間<br>DMA 転送有効 | ICC <sub>3</sub> |       | 0.55A |       |

表 3 電気特性

※ベースボードからの供給電流は余裕をもった設計にしてください。

#### <span id="page-6-1"></span>2.6 ブートモードの設定

SYS\_BMODE0(S1 3 ピン) ~SYS\_BMODE2(S1 1 ピン)で ADSP-SC589 のブートモードの設定 を行います。デフォルト(S1 1~3 ピン OFF の状態)では UART0 Slave に設定されます。

ブートモードの詳細は、アナログ・デバイセズ社「ADSP-SC58x/ADSP-2158x SHARC+ Processor Hardware Reference」を参照ください。

| SYS_BMODE 設定 | <b>S1 設定</b> |                |              | 備考                   |
|--------------|--------------|----------------|--------------|----------------------|
|              | 1            | $\overline{2}$ | $\mathbf{3}$ |                      |
| 000          | <b>ON</b>    | <b>ON</b>      | <b>ON</b>    | SYS BMODE $2 = L'$   |
| No Boot      |              |                |              | SYS BMODE1 = $L'$    |
|              |              |                |              | $SYS BMODE0 = 'L'$   |
| 001          | <b>ON</b>    | <b>ON</b>      | OFF          | $SYS$ $BMODE2 = L'$  |
| SPI2 Master  |              |                |              | $SYS$ $BMODE1 = L'$  |
|              |              |                |              | $SYS$ $BMODE0 = 'H'$ |
| 010          | ON           | OFF            | <b>ON</b>    | SYS BMODE $2 = L'$   |
| SPI2 Slave   |              |                |              | $SYS$ $BMODE1 = 'H'$ |
|              |              |                |              | $SYS$ $BMODE0 = L'$  |

表 4 ブートモードの対応

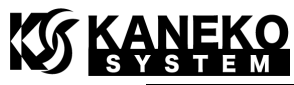

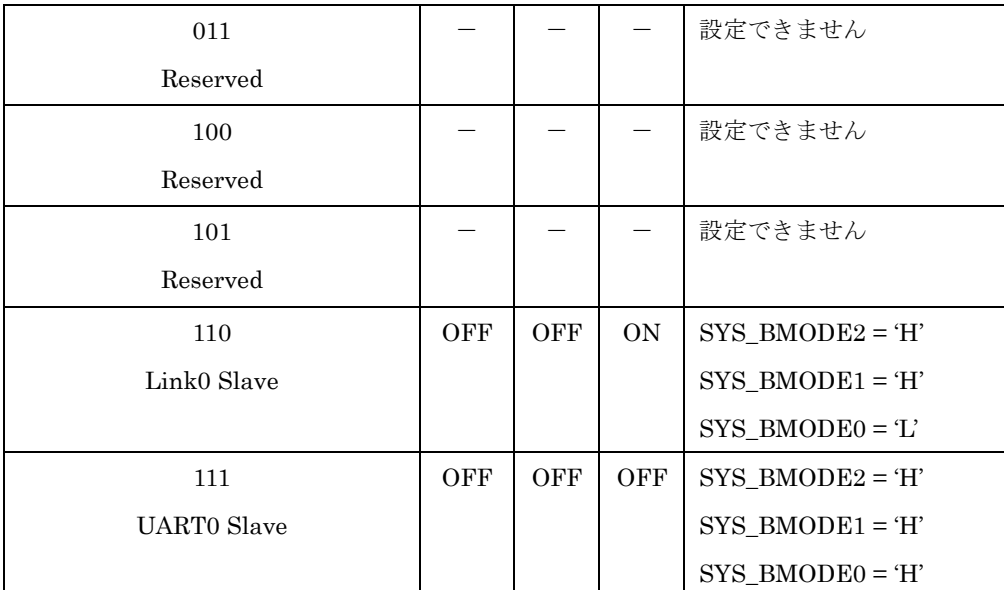

#### <span id="page-7-0"></span>2.7 CN1~CN2 コネクタ仕様

- ※ 各表の入出力は、ADSP-SC589 からみたもので、信号名の最後に # が付く名前は、負 論理(Low アクティブ)であることを示します。
- ※ 各ピンの詳細は、アナログ・デバイセズ社「ADSP-SC58x/ADSP-2158x SHARC+ Processor Hardware Reference」を参照ください。

| ピン番号           | 信号名                 | 入出力 | 説明                            |
|----------------|---------------------|-----|-------------------------------|
| $\mathbf{1}$   | $+3V3D$             |     | 3.3V 電源入力                     |
| $\overline{2}$ | VCC_RTC             |     | RTC 用バックアップ電源                 |
|                |                     |     | ダイオードで+3V3D と接続されています。使用しない   |
|                |                     |     | 場合はオープンにしてください。               |
| $\mathcal{S}$  | $+3V3D$             |     | 3.3V 電源入力                     |
| $\overline{4}$ | $PC_0$              | I/O |                               |
| 5              | $+3V3D$             |     | 3.3V 電源入力                     |
| 6              | $PC\_01\_SPI2\_CLK$ | I/O | SPI Flash Memory(U7)に接続されています |
|                |                     |     | 10kΩでプルダウンされています              |
| $\tau$         | <b>GND</b>          |     | 雷源グラウンド                       |
| 8              | PC_03_SPI2_MOSI     | I/O | SPI Flash Memory(U7)に接続されています |
|                |                     |     | 10kΩでプルアップされています              |
| 9              | PC_02_SPI2_MISO     | I/O | SPI Flash Memory(U7)に接続されています |
|                |                     |     | 10kΩでプルアップされています              |
| 10             | PC_05_SPI2_D3       | I/O | SPI Flash Memory(U7)に接続されています |
|                |                     |     | 10kΩでプルアップされています              |
|                |                     |     |                               |

表 5 CN1 コネクタ仕様

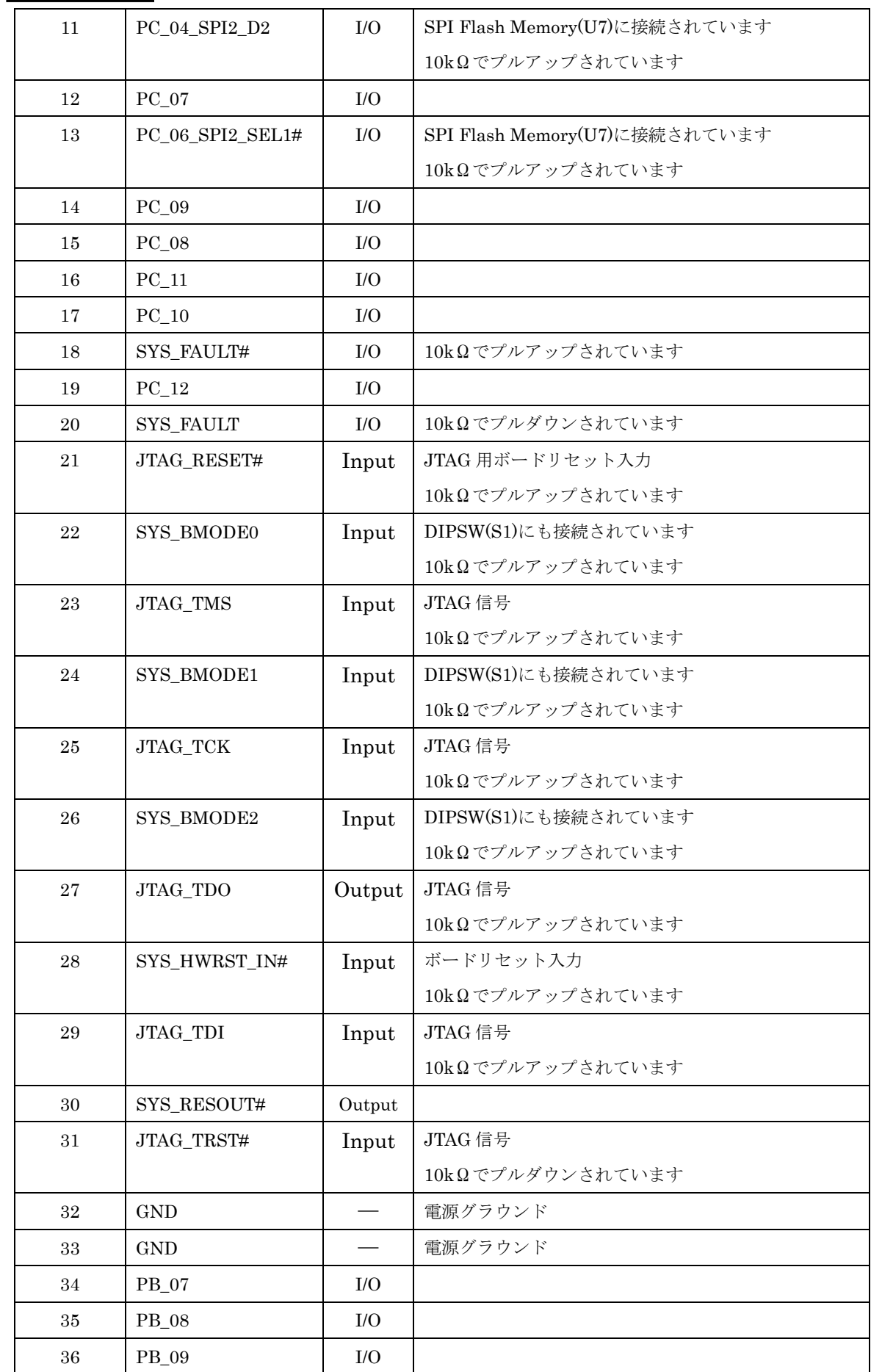

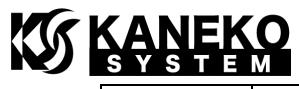

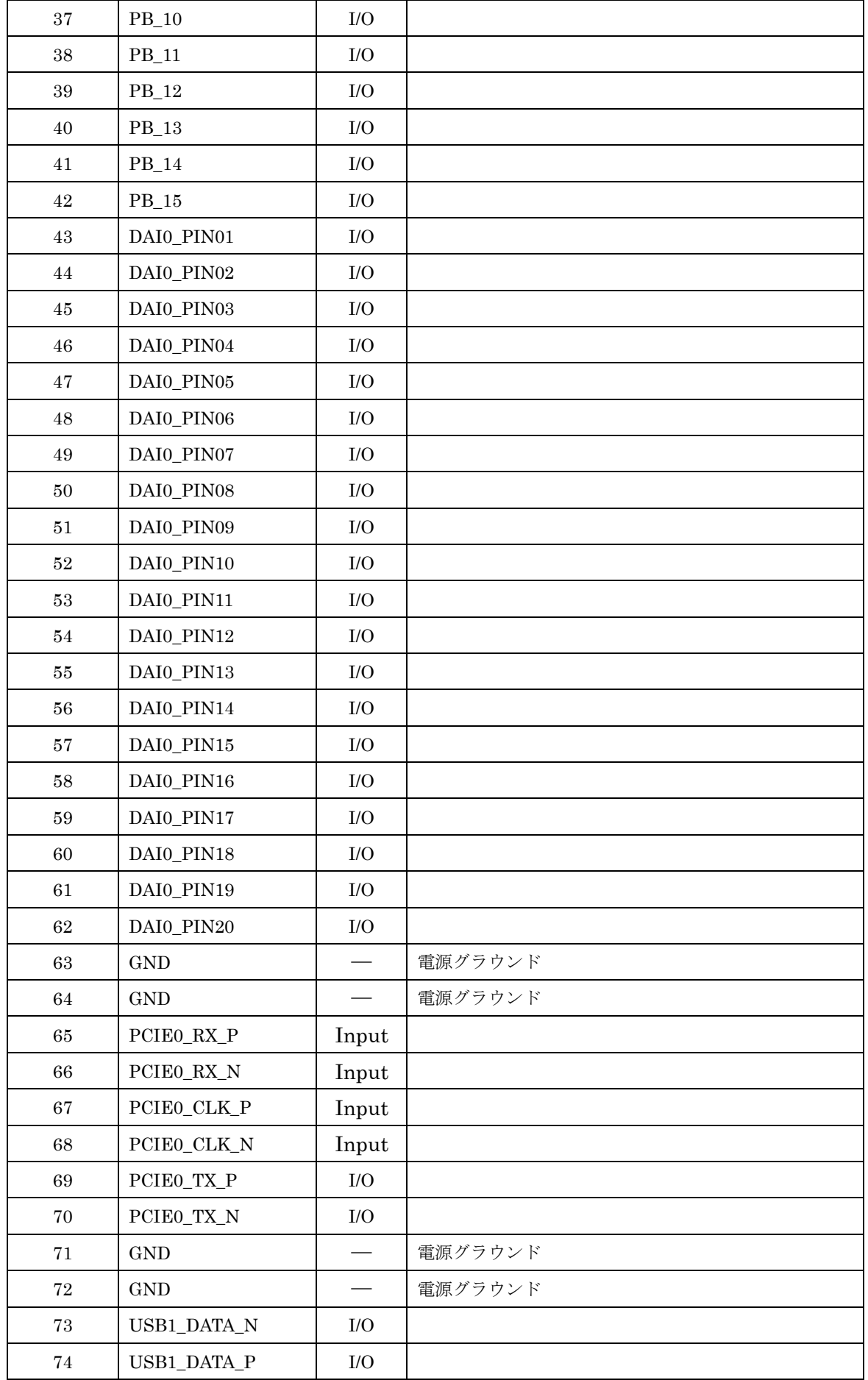

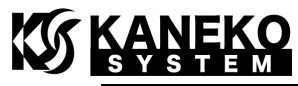

| 75                | USB0_DATA_N        | ${\rm I/O}$ |                 |
|-------------------|--------------------|-------------|-----------------|
| 76                | USB0_DATA_P        | ${\rm I/O}$ |                 |
| 77                | USB0_VBC           | Output      |                 |
| 78                | USB1_VBUS          | Input       |                 |
| 79                | USB0_ID            | I/O         |                 |
| 80                | USB0_VBUS          | Input       |                 |
| 81                | HADC0_VIN0         | Input       |                 |
| 82                | HADC0_VIN1         | Input       |                 |
| 83                | HADC0_VIN2         | Input       |                 |
| 84                | HADC0_VIN3         | Input       |                 |
| 85                | <b>GND</b>         |             | 電源グラウンド         |
| 86                | HADCO_VREFP        | Input       |                 |
| 87                | $PB_00$            | ${\rm I/O}$ |                 |
| 88                | $\mathop{\rm GND}$ |             | 電源グラウンド         |
| 89                | $\rm{PB\_02}$      | $\rm I/O$   |                 |
| 90                | PB_01              | ${\rm I/O}$ |                 |
| 91                | PB_04              | I/O         |                 |
| $\boldsymbol{92}$ | PB_03              | ${\rm I/O}$ |                 |
| 93                | PB_06              | I/O         |                 |
| 94                | $\rm{PB\_05}$      | ${\rm I/O}$ |                 |
| 95                | $\it TWIO\_SCL$    | I/O         | 2kΩでプルアップされています |
| 96                | TWI0_SDA           | ${\rm I/O}$ | 2kΩでプルアップされています |
| 97                | TWI1_SCL           | $\rm LO$    | 2kΩでプルアップされています |
| 98                | TWI1_SDA           | $\rm I/O$   | 2kΩでプルアップされています |
| 99                | TWI1_SCL           | ${\rm I/O}$ | 2kΩでプルアップされています |
| 100               | TWI1_SDA           | $\rm I/O$   | 2kΩでプルアップされています |

表 6 CN2 コネクタ仕様

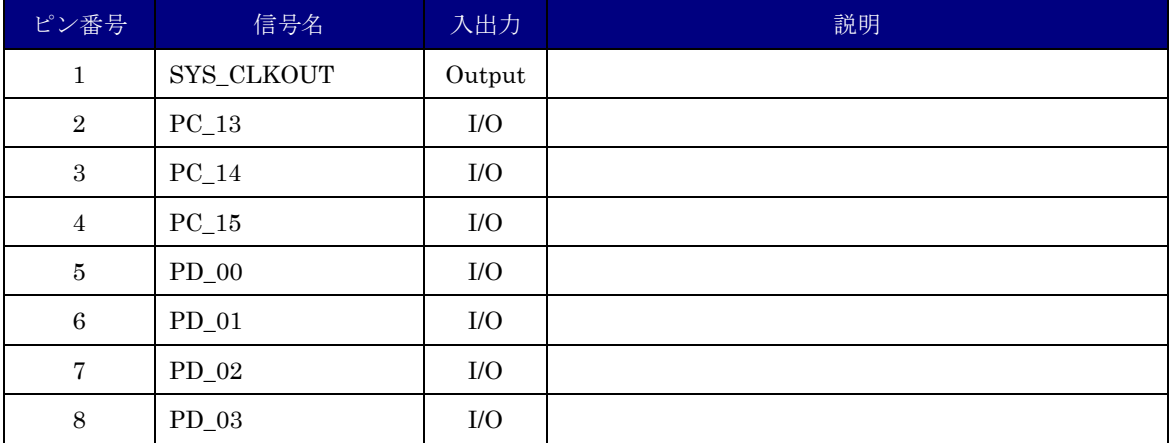

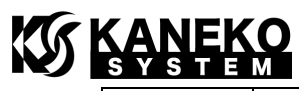

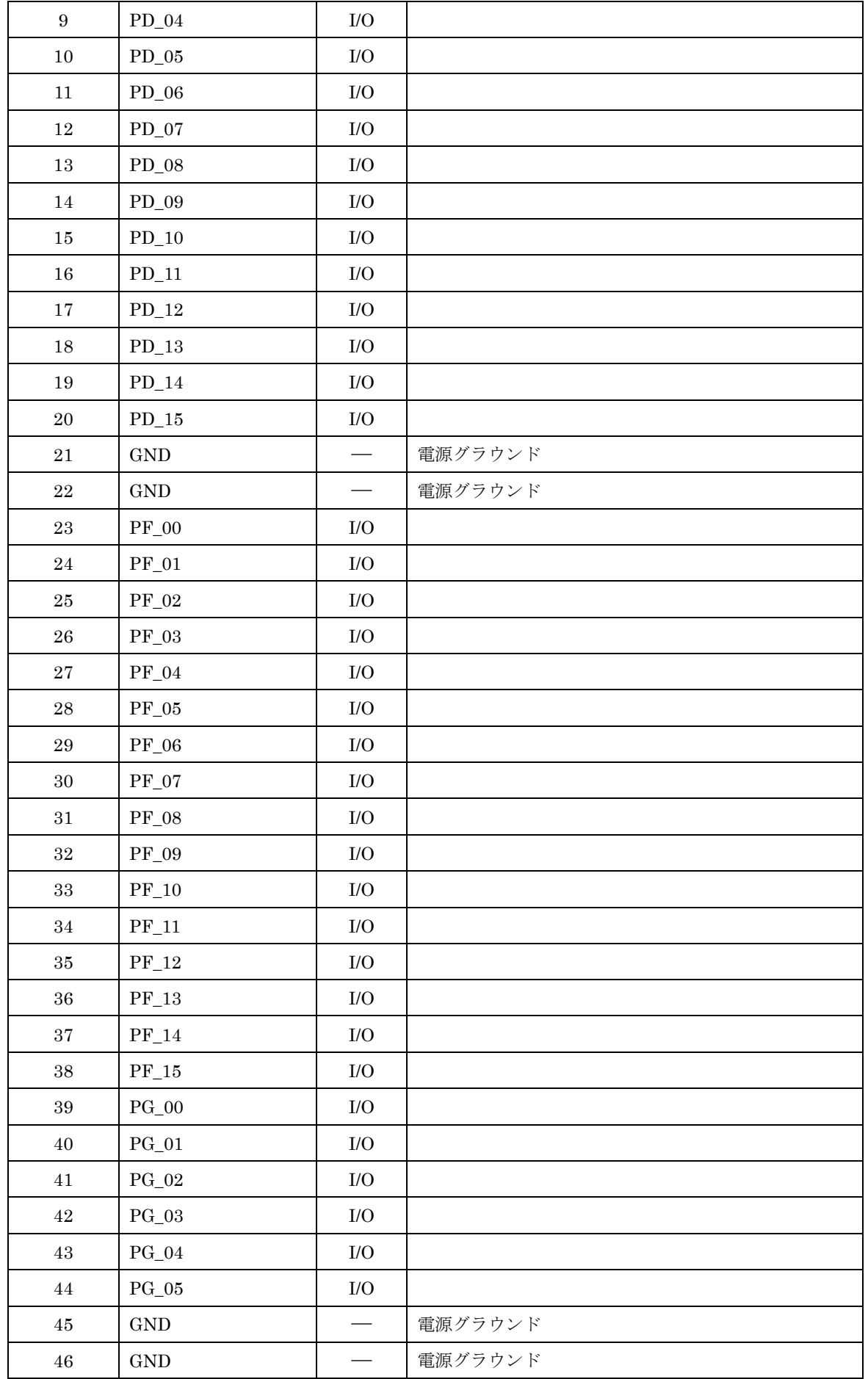

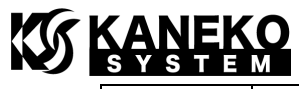

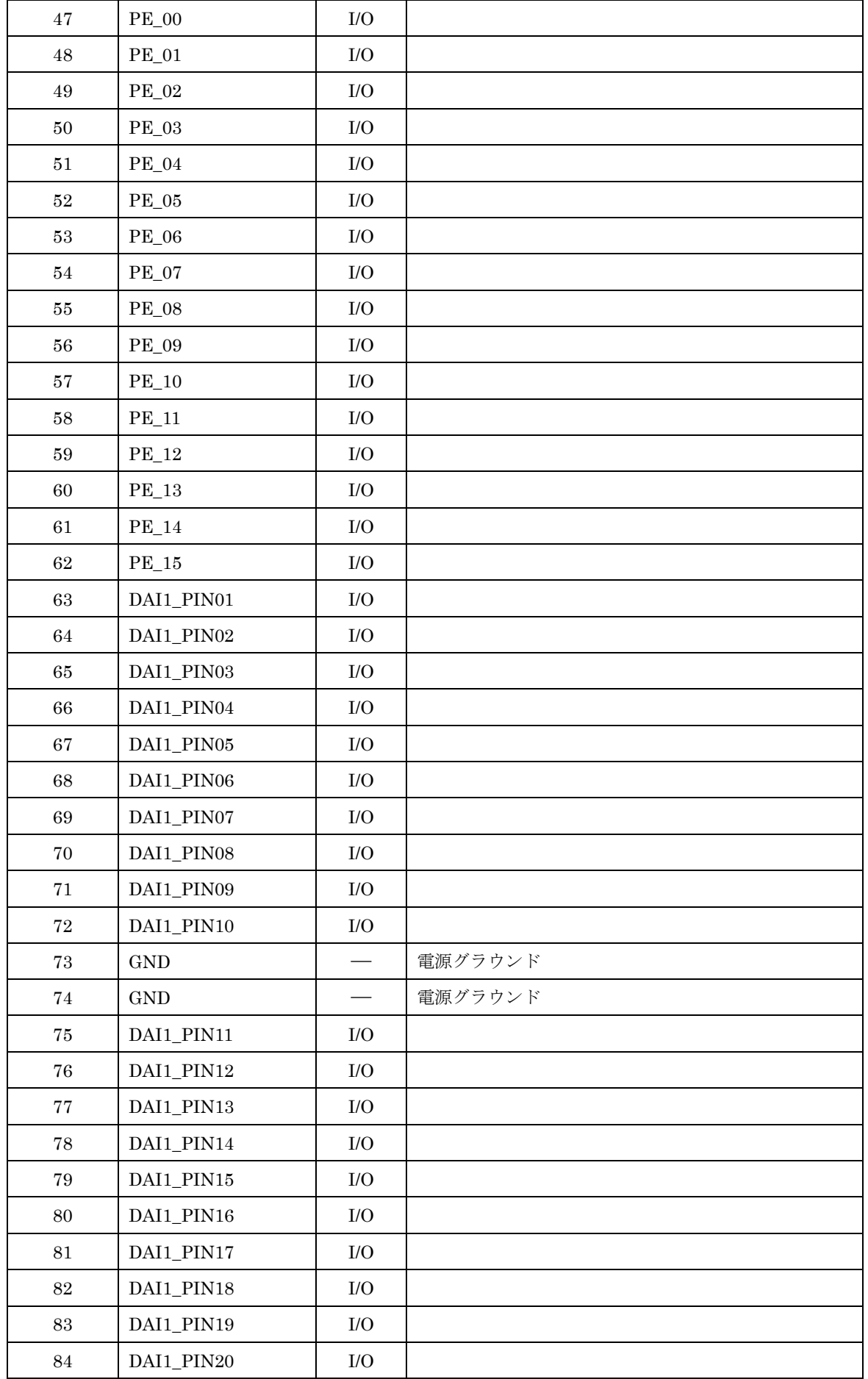

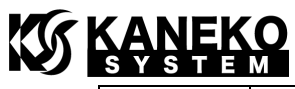

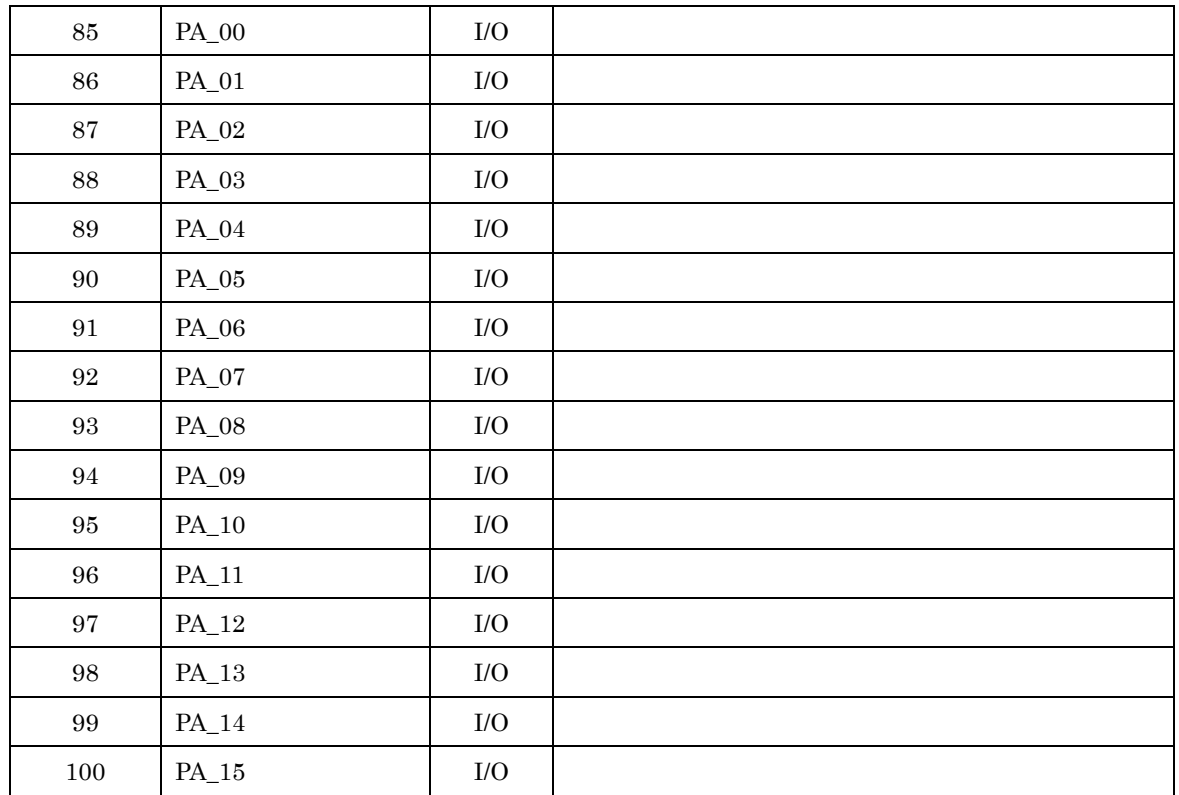

#### <span id="page-13-0"></span>2.8 JTAG

UCB-SC589 には、以下の JTAG-ICE を使用することが可能です。

#### 表 7 JTAG-ICE

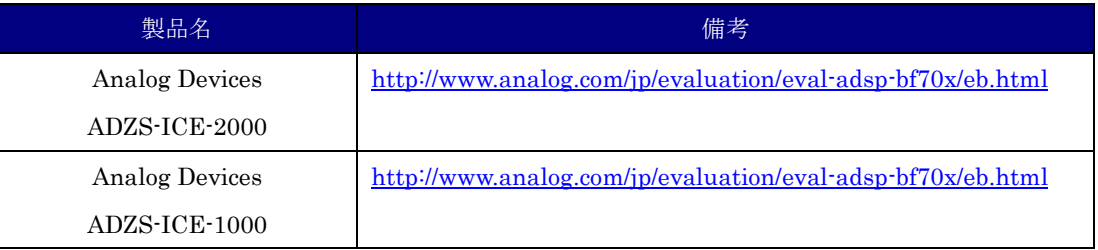

#### <span id="page-13-1"></span>2.9 CrossCore Embedded Studio での JTAG デバッグ設定

CrossCore Embedded Studio 上にて JTAG を使ったデバッグ時、DDR3 SDRAM にコードやデ ータを配置する場合、プログラムロード前に設定を行う Preload を設定します。

Debug 設定から、Debug Configurations を開き、Session タブにて、Preload ファイルの設定を 行ってください。Reload ファイルは下記よりダウンロードをお願いします。

[http://kaneko-sys.co.jp/support/ucb-sc589/ucb\\_sc589\\_preload\\_Core0.zip](http://kaneko-sys.co.jp/support/ucb-sc589/ucb_sc589_preload_Core0.zip)

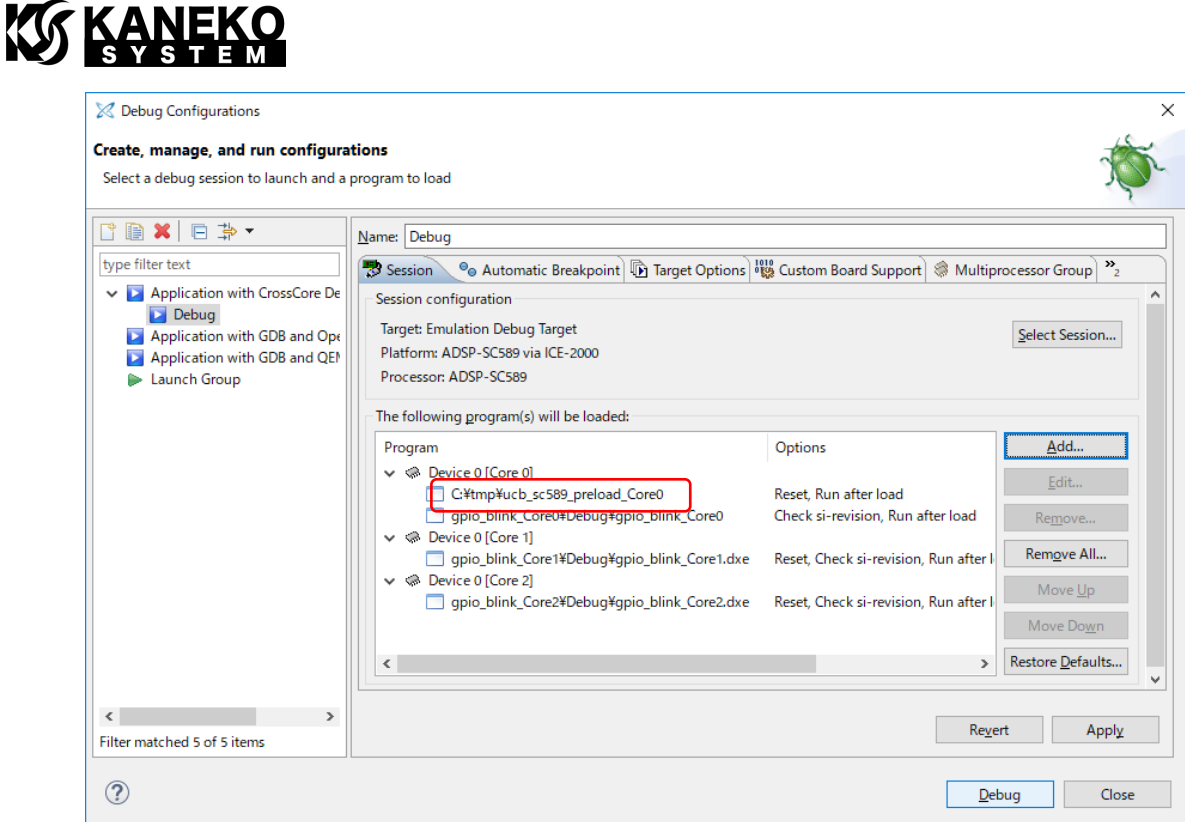

#### 図 6 Debug Configurations

#### <span id="page-14-0"></span>2.10 CrossCore Embedded Studio での ldr ファイル作成

ボードに搭載のフラッシュメモリからコールドブートする場合、コマンドラインより ldr ファ イルを作成します。コマンド例は次の通りです。

"C:\Analog Devices\CrossCore Embedded Studio 2.9.2\elfloader.exe" -proc ADSP-SC589 -init "ucb\_sc589\_init\_Core0" -core0="コア 0 用の ELF ファイル(例:D:\led\_Core0)" -NoF inalTag="コア 0 用の ELF ファイル名 (例: led\_Core0)" -core1="コア 1 用の ELF ファイル (例: C:\led\_Core1.dxe)" -NoFinalTag="コア 1 用の ELF ファイル名 (例:led\_Core1.dxe)" -core2= "コア 2 用の ELF ファイルパス (例:D:\led Core2.dxe) " -b SPI -bcode 0x1 -f HEX -Width 8 -verbose -o "出力ファイル(D:¥gpio.ldr)"

-init に指定するファイル(ucb\_sc589\_init\_Core0)は、弊社サポートページよりダウンロードを お願いします。

[http://kaneko-sys.co.jp/support/ucb-sc589/ucb\\_sc589\\_init\\_Core0.zip](http://kaneko-sys.co.jp/support/ucb-sc589/ucb_sc589_init_Core0.zip)

#### <span id="page-14-1"></span>2.11 SPI FLASH の書き換え

ボードに搭載のフラッシュメモリを書き換える場合、CrossCore Embedded Studio の cldp.exe をコマンドラインよりご利用ください。コマンド例は次の通りです。

"C:\Analog Devices\CrossCore Embedded Studio 2.9.2\cldp.exe" -proc ADSP-SC589 -cor

e 1 -emu 2000 -driver "ucb\_sc589\_mt25ql01g\_dpia\_Core1.dxe" -cmd prog -erase affect ed -format hex -file "対象の LDR ファイル"

-emu オプションは、ご利用の JTAG-ICE によって変更してください。

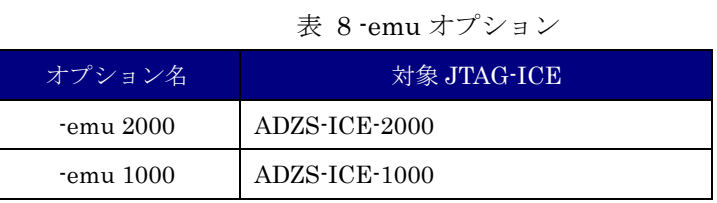

-format オプションは、ldr ファイルのフォーマットによって変更してください。

表 9 -emu オプション

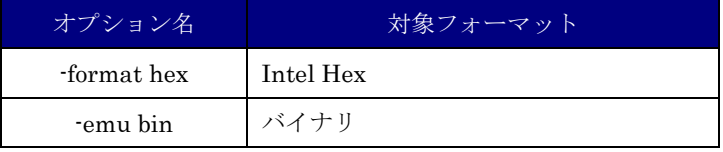

ドライバ(ucb\_sc589\_mt25ql01g\_dpia\_Core1.dxe)は、弊社サポートページよりダウンロード をお願いします。

[http://kaneko-sys.co.jp/support/ucb-sc589/ucb\\_sc589\\_mt25ql01g\\_dpia\\_Core1.zip](http://kaneko-sys.co.jp/support/ucb-sc589/ucb_sc589_mt25ql01g_dpia_Core1.zip)

#### <span id="page-15-0"></span>3 更新履歴

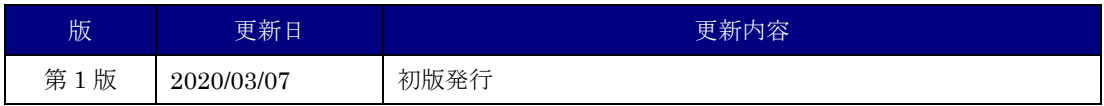